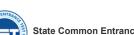

# State Common Entrance Test Cell, Maharashtra State, Mumbai 8th Floor, New Excelsior Building, A.K.Nayak Marg, Fort, Mumbai-400001.

001.

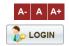

First Year Technical Courses in Architecture(B.Arch) Admissions 2022-2023

HOME IMPORTANT DATES DOWNLOADS NEWS NOTIFICATIONS FAQ CONTACT US

## IMPORTANT

| LOGIN LINKS * |  |  |
|---------------|--|--|
|               |  |  |

- > New Candidate Registration
- Registered Candidate Login
- > FC/SUBFC Login
- > Institute Login
- > RO/SO/DTE Admin/ARA Login
- > Admin Login

### IMPORTANT LINKS ▼

- > Provisional Merit Display
- > Final Merit Display
- > Institute Wise Allotment List
- > Important Dates
- > Application Fee
- List of Facilitation Center's(FC)
- Contact Us

### GAZETTED RULES ▼

- > Information Brochure
- ➤ Amendment Rule 2022(A)
- > Amendment Rule 2022(B)
- > Amendment Rule 2022(C)
- Amendment Rules 2021
- ➤ Amendment Rules 2020
- > Amendment Rules 2019
- > Amendment Rules 2018
- >> Principle Rules 2017

## IMPORTANT DATES

The activities and scheduled dates for Maharashtra State/All India/Union Territory of Jammu and Kashmir and Union Territory of Ladakh Migrant Candidate/NRI/OCI /PIO / CIWGC/FN candidates are as follows.

| Sr. No | Activity                                                                                                    | Schedule   |                                 |
|--------|----------------------------------------------------------------------------------------------------|------------|---------------------------------|
|        |                                                                                                    | First Date | Last Date                       |
| 1      | Online registration of application and uploading of required documents by the Candidate for admission on website (For Maharashtra State/All India/ NRI/ OCI/ PIO/ CIWGC/FN candidates). Registration for Union Territory of Jammu and Kashmir and Territory of Ladakh Migrant Candidate.  Note:- Candidates opting for Maharashtra and/or Al Candidature as wellas NRI/PIO/OCI/CIWGC, shall apply separately for each type                                                                                                    | 30-09-2022 | 22*-10-2022<br>up to 04.00 p.m. |
| 2      | . Documents verification and confirmation of Application Form (Mandotary Activity).  a) By Maharashtra State/All India Candidates shall fill online application form and upload the required documents from any computer connected to internet from anywhere and visit nearest FC for document verification and confirmation of application form.  B) Union Territory of Jammu and Kashmir and Union Territory of Ladakh Migrant/ NRI/PIO/OCI/CIWGC/FN candidates should send the print of online filled & submitted application form & copy of uploaded documents by hand/speed post/courier for verification & confirmation to "The Principal, Sir J. J. College of Architecture, 78/3, Dr. D.N. Road, Fort, Mumbai-400001".  Note: Those candidates who will not verify documents at FC, there name will not be display in the provisional and final merit list. | 30-09-2022 | 22*-10-2022<br>up to 06.00 p.m. |

\*\*Facility of Online Registration & Documents verification, Confirmation of Application Form for Admission to Seats other than CAP Seats shall be continued till cut off date up to 5.00 PM by physical document verification at Facilitation Center

i) Applications registered after 22th October 2022 shall be considered only for Non CAP Seats.

ii) Applications confirmed by Facilitation Center after 22th October 2022 shall be considered only for Non CAP Seats.

| 3 | Display of the provisional merit list for Maharashtra State/All India candidates on website.                                                                                            | 27-10-2022 |                            |
|---|----------------------------------------------------------------------------------------------------|------------|----------------------------|
| 4 | Submission of grievance, if any, for all type of Candidates at FC [During this period candidate can personally visit and submit the required documents (if any) for verification at FC] | 28-10-2022 | 30-10-2022<br>Up to 6.00PM |
| 5 | Display of the Final Merit lists of Maharashtra State/All India candidates on website.                                                                                                  | 04-11-2022 |                            |
| 6 | Display of Provisional Category wise Seats (Seat Matrix) for CAP Round I                                                                                                    | 04-11-2021 |                            |
|   | 00                                                                                                    |            |                            |

|    | Cap Round I                                                                                                    |            |                             |
|----|----------------------------------------------------------------------------------------------------|------------|-----------------------------|
| 7  | Online Submission & Confirmation of Option Form of CAP Round-I through candidate's Login by the Candidate.                                                                                                    | 05-11-2022 | 07-11-2022                  |
| 8  | Display of Provisional Allotment of CAP Round-I                                                                                                    | 09-11-2022 |                             |
| 9  | Accepting to the offered seat by candidate through his/her login as per Allotment of CAP Round I>  a)The candidate shall self-verify the seat allotment made to him/her in the CAP Round I by accepting declaration through his/her login and certifying that his/her claim related with qualifying marks, category, gender, reservation, specific reservation etc. made by candidate in the application form are correct and relevant documents uploaded to substantiate his/her claims are authentic and correct.  b) If candidate found the claim made by him is not correct and he/she wants to the correct the error, (error as per the clause (e) of sub rule (4) of rule 9 given in information brochure) The candidate shall report the grievance through his/her login by online mode only.  c) Candidates who have been allotted the seat as per their first preference in Round I (auto freezed) shall pay the seat acceptance fee by online mode through their login and Such candidates shall not be eligible for participation in subsequent Rounds d) Candidates who have allotted other than first preference and self freezed their allotment in Round I through their login must accept the seat and shall pay seat acceptance fees throughonline mode. Such candidates shall not be eligible for participation in subsequent Rounds. [Candidate must exercise this option carefully] e)Candidates who have allotted other than first preference and want betterment in the subsequent rounds must claim the allotted seat in Round I by accepting that seat by choosing Not Freeze option for betterment and shall pay the seat acceptance fee through their login by online mode | 10-11-2022 | 12-11-2022<br>up to 4 pm    |
| 10 | Reporting to the Allotted Institute and Confirmation of Admission by submitting required documents and payment of fee after CAP Round I.  Note: a) Candidates who have accepted the seat as per 9 (c), 9 (d) above must report to allotted institute for confirmation of admission  b) The Institute shall verify the required documents and upload the admission of the candidates in the online system through Institute Login immediately and shall issue a system generated receipt of confirmation of admission and fee paid receipt to the candidate. If it is found that seat allotted to the candidate is on the false claims made in the applications by the candidate, then institute shall not admit such a candidate and such candidate shall raise the grievance by his/her login.                                                                                                    | 10-11-2022 | 12-11-2022<br>up to 06.00pm |

| Cap Round II |                                                                                                    |            |            |  |
|--------------|----------------------------------------------------------------------------------------------------|------------|------------|--|
| 11           | Display of Provisional Vacant Seats for CAP Round-II                                                        | 13-11-2022 |            |  |
| 12           | Online Submission & Confirmation of Option Form of CAP Round-II through candidate's Login by the Candidate. | 14-11-2022 | 16-11-2022 |  |
| 13           | Display of Provisional Allotment of CAP Round-II                                                            | 18-11-2022 |            |  |
|              |                                                                                                    |            |            |  |

| 14 | Accepting to the offered seat by candidate through his/her login as per Allotment of CAP Round II.  Note: 1)All eligible candidates participated in Round II and allotted the seat first time shall self-verify the seat allotment as per 9(a) above. The candidate who have been allotted the seat first time in Round II shall pay the seat acceptance fee through his/her login by online mode.  2)Candidates who have allotted other than first preference and want betterment in the subsequent rounds must claim the allotted seat in Round II by accepting that seat by choosing Not Freeze option for betterment and shall pay the seat acceptance fee through their login by online mode.                                                                                                | 19-11-2022       | 21-11-2022<br>up to 04.00 pm   |                                   |
|----|----------------------------------------------------------------------------------------------------|------------------|--------------------------------|-----------------------------------|
| 15 | Reporting to the Allotted Institute and Confirmation of Admission by submitting required documents and payment of fee after CAP Round II.  Note:  a) Candidates who have accepted the seat as per 9 (c), 9 (d) above must report to allotted institute for confirmation of admission  b) The Institute shall verify the required documents and upload the admission of the candidates in the online system through Institute Login immediately and shall issue a system generated receipt of confirmation of admission and fee paid receipt to the candidate. If it is found that seat allotted to the candidate is on the false claims made in the applications by the candidate, then institute shall not admit such a candidate and such candidate shall raise the grievance by his/her login. | 19-11-2022       | 21-11-2022<br>Up to 06.00 p.m. |                                   |
|    | Cap Round III                                                                                                    |                  |                                |                                   |
| 16 | Display of Provisional Vacant Seats for CAP Round-III                                                                                                    | 22-11-2022       |                                |                                   |
| 17 | Online Submission & Confirmation of Option Form of CAP Round-III through candidate's Login by the Candidate.                                                                                                    | 23-11-2022       | 25-11-2022                     |                                   |
| 18 | Display of Provisional Allotment of CAP Round-III                                                                                                    | 27-11-2022       |                                |                                   |
| 19 | Accepting to the offered seat by candidate through his/her login as per Allotment of CAP Round III.  Note: - All eligible candidates participated in Round III and allotted the seat first time shall self-verify the seat allotment as per 9(a) above. The candidate who have been allotted the seat first time in Round III shall pay the seat acceptance fee through his/her login by online mode.                                                                                                    | 28-11-2022 U     |                                | 30-11-<br>2022<br>Up to<br>3.00PM |
| 20 | Reporting to the Allotted Institute and Confirmation of Admission by submitting required documents and payment of fee after CAP Round III.  Note: Participating candidates to whom the first time allotment is made or got betterment in allotment or No betterment (Earlier seat retained) in Round III shall be final. Such a candidate must report to allotted institute for confirmation of admission.                                                                                                    | 28-11-2022 Up    |                                | 30-11-<br>2022<br>Up to<br>5.00PM |
| 21 | (For Government/ Govt. Aided/ Unaided Institutes) For Vacant seats if any at institute the respective institute will complete the admission activity in the following manner - 1)Display of vacant seats on institute website and giving appropriate advertisement in the News Paper. 2)Invite applications from registered candidates.  3)Prepare and display Merit List on college website and Institute Notice Board.  4)Carry out/ Complete Admission Process by following Government Admission Rules                                                                                                    | 01_12_2022       |                                | 07-12-<br>2022                    |
| 22 | Commencement of academic activities for All institutes                                                                                                    | 22-11-20         | 22                             |                                   |
| 23 | Cut-off Date for all type of admissions for the Academic Year 2022-23                                                                                                    | 07-12-2022 up to | 05.00 p.m.                     |                                   |
| 24 | For Institutes: Last date of uploading the data (details of admitted candidates)                                                                                                    | 08-12-2022 up to | 05.00 p.m.                     |                                   |
|    |                                                                                                    |                  |                                |                                   |

## For Union Territory of Jammu and Kashmir and Union Territory of Ladakh Migrant Candidates :

| Sr. No | Activity                                                                                                    | Schedule   |            |
|--------|----------------------------------------------------------------------------------------------------|------------|------------|
|        |                                                                                                    | First Date | Last Date  |
| 1      | Counselling Round at "The Principal, Sir J. J. College of Architecture, 78/3, Dr. D.N. Road, Fort, Mumbai-400001"                    | 19-11-2022 | 21-11-2022 |
| 2      | Reporting to the Allotted Institute and Confirmation of Admission by submitting required documents and fees, as per Final Allotment. | 19-11-2022 | 22-11-2022 |

## Important Note: -

- 1. All types of candidates aspiring for admission under CAP seats shall register, get document Verified & Application Form confirmed at any designated Facilitation Center. Such eligible registered candidates shall be considered for CAP Merit and Admission through CAP.
- 2. In case of NRI/OCI/PIO, CIWGC, FN and Union Territory of Jammu and Kashmir and Territory of Ladakh Migrant candidates after registration & confirmation of their application at ""The Principal, Sir J. J. College of Architecture, 78/3, Dr. D.N. Road, Fort, Mumbai400001"." shall approach directly to the Institute for admission where suchquota is granted by the appropriate authority. However, CET Cell may publish the list of such registered & eligible candidates separately on website.
- 3. Candidate shall carry printed copy of Application Form, Original documents and one set of Xerox copies of the required documents. FC shall verify all documents from Original and put FC stamp with date & Signature on Xerox copies and return original and verified documents along with Receipt-cum-Acknowledgement of application form. (Candidate shall submit FC stamped & verified set of documents to the allotted institute at the time of reporting)
- 4. The candidates aspiring for admission for Institutional Quota, seats remaining vacant after CAP, it is mandatory to get registered on arch2022 mahacet.org in website, documents verified and confirmation of application by FC. Such candidates must apply separately to Institutes for admissions to seats other than CAP Seats. Merit of such candidates shall be prepared by the Institute at the institute level

## IMPORTANT INSTRUCTIONS FOR CANDIDATE:

- 1. The candidates are required to produce the documents in original for verification and confirmation of Application Form at FC. It is mandatory on the candidate's part to produce all original documents in suppoert of the claim made by the candidate in the application form. Candidates are advised to keep the necessary documents ready at the time of Documents verification stage as per the notified schedule.
- 2. If candidates fail to confirm online filled application form at FC , then such applications will be rejected and name of such candidates will not appear in the merit list(s) prepared for the purpose of Admission for both CAP as well as Non-CAP process.
- 3. The candidates belonging to SC, VJ/DT (NT (A), NT (B), NT(C), NT (D), OBC and SBC categories shall produce "Caste Validity Certificate", ST category shall submit "Tribe Validity Certificate" and EWS candidates shall submit EWS Certificate, All Backward Class candidates excluding SC & ST shall produce Non Creamy Layer certificate valid upto 31st March 2023. If such candidates fail to produce the original certificate or receipt of Caste/Tribe validity certificate, Non Creamy Layer certificate and EWS certificate issued by competent authority at the time of verification at FC, then such candidates will be treated as GENERAL category candidates for CAP Admissions.
- 4. EWS candidates shall produce the Eligibility Certificate for Economically Weaker Section. (As per the format in Maharashtra State Government Resolution No. বাজাঘী-৪০৭৭.র.র. ३৭/৭ ই. বা dated 12th February, 2019 only) (Performa-v)
- 5. For Union Territory of Jammu and Kashmir and Territory of Ladakh Migrant/NRI/PIO/OCI/CIWGC/FN Candidates: -Such Candidates will get the Receipt-cum-Acknowledgement through their login after confirmation of application by FC.
- 6. Candidates who have registered as a reserved category candidate but unable to produce required certificate for reservation claim during document verification stage shall have to pay difference of fee of Rs. 200/- through online mode only.
- 7. Once the candidate confirms his/her Option form online through his/her Login for the respective admission rounds, Candidate will not be allowed to change/cancel the option/preference submitted under any circumstances.
- 8. A Candidate who has been allotted a seat shall download the "Provisional Seat Allotment Letter"
- 9. The Seat Acceptance Fee shall be Rs. 1,000/- for all Candidates. The candidate has to pay the Seat Acceptance Fee during first seat acceptance only. This fee shall be treated as nonrefundable processing fee. The Seat Acceptance fees is to be paid through His/Her Own login by ONLINE MODE only.
- 10. Seat will be confirmed by the allotted instituted after verification of the original documents and ensuring that the Candidate meets all the eligibility norms. The admission in-charge of

institute shall issue the Online Receipt of admission confirmation to the candidate.

11. The SC, ST, VJ/DT- NT(A), NT(B), NT(C), NT(D), OBC, SBC and EWS Candidates who submitted receipt of Caste/Tribe Validity Certificate, Non Creamy Layer Certificate, EWS Certificate during registration, physical document verification and confirmation period should upload and verify original Caste/ Tribe Validity Certificate, Non Creamy Layer Certificate, EWS Certificate at FC and submit original certificate to the admitted institute on or before third round last date of reporting otherwise these candidates admission will get automatically cancelled and shall be considered as Open category candidates for next institute level roundprovided candidate full fill eligibility criteria for open category.

### **GENERAL NOTES:**

- 1. Candidate can avail the IT facilities which is available at Facilitation Centre (FC) free of cost for submission, scanning uploading documents, confirmation of Application form.
- 2. Eligibility, Rules & regulations for admission are made available on the website.

  3. The schedule displayed above is provisional and may change under unavoidable circumstances. The revised schedule, if any, will be notified on website www.mahacet.org
- 4. For queries/enquiry: Helpline No. 18005475771/8750053358 between 09.00 a.m. to 07.00 p.m.
- 5. For queries/enquiry: Support Email Id cetsupport@4pillarsinfotechindia.com
  6. All Types of Document Verification Activity remains open all days including Saturday & Sunday between 10.00 a.m. to 06.00 p.m.

Copyright 2022-2023All rights reserved. Best viewed at 1024 X 768 resolution. Browser support best viewed in Google chrome 84.0, Mozilla Firefox 79.0 & I.E. 11 VS24)